**Instrukcja obsługi Amazfit Bip**

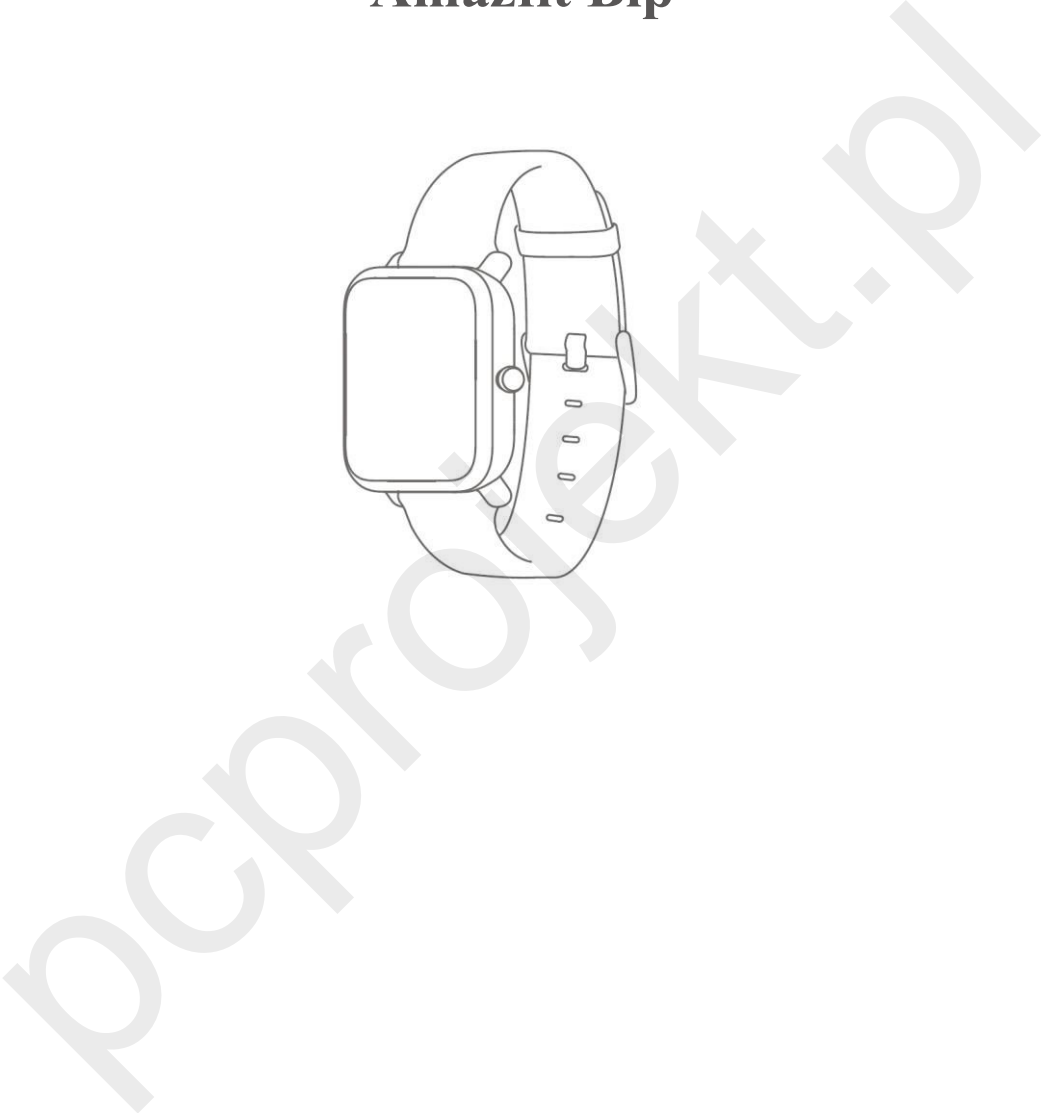

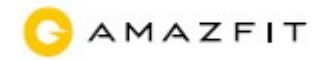

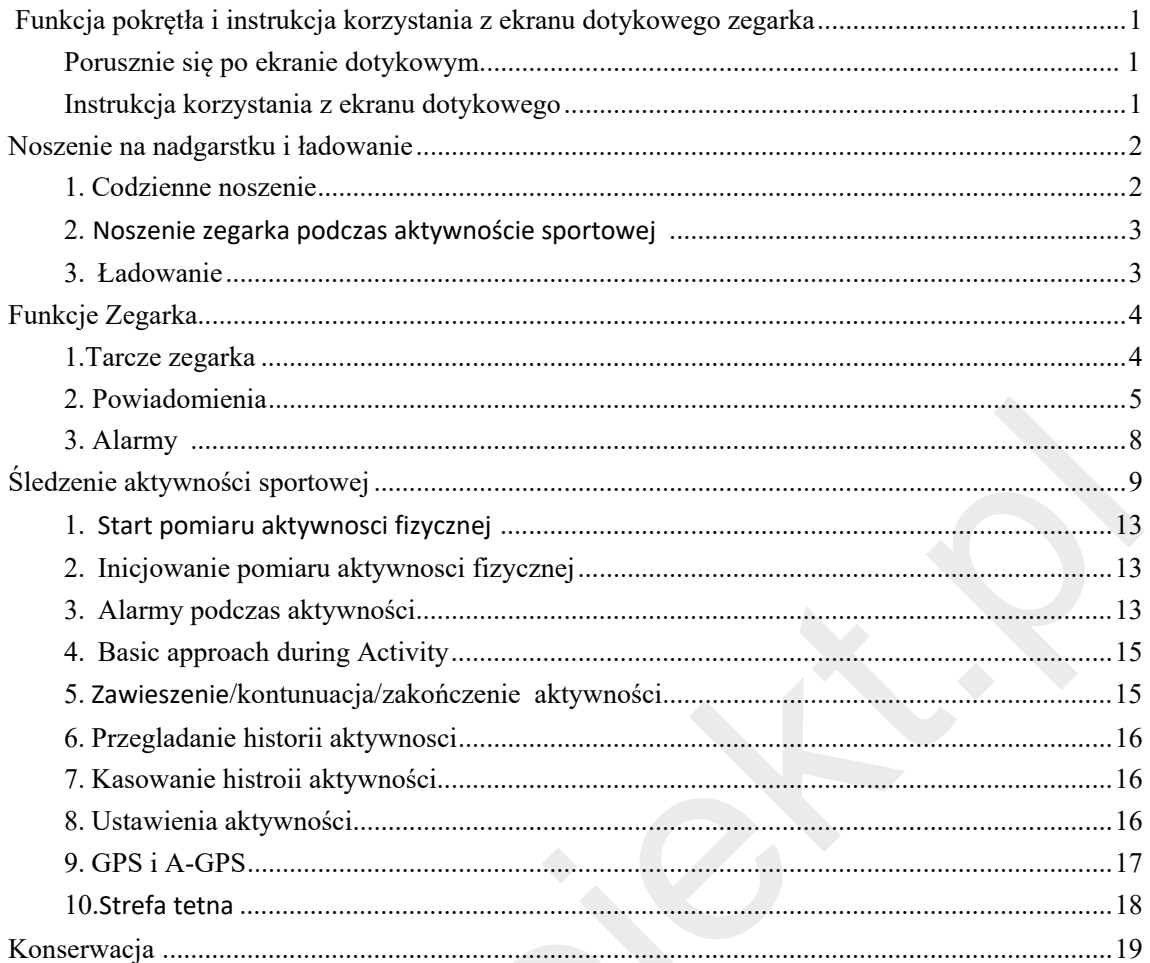

# Zanim zaczniesz:

Aby połączyć zegarek/opaskę z telefonem - proszę zainstalować aplikację "Mi Fit" i sparować czyli połączyć zegarek z telefonem. Zegarek dzięki połączeniu z telefonem będzie "wiedział" np. jaka jest godzina i bedzie miała dostęp do internetu, w zamian telefon dostanie informację o Twojej aktywności, pulsie, ilości godzin snu, ilości kroków, etc.

# **Funkcja pokrętła i instrukcja korzystania z ekranu dotykowego zegarka**

Zegarek Amazfit Bip ma kolorowy ekran dotykowy oraz przycisk boczny, aby go ustawić.

#### **Poruszanie się po ekranie dotykowym**

Możesz poruszać się po ekranie, przesuwając w górę, w dół, w lewo i w prawo. Zegarek wyświetla domyślnie interfejs wybierania numeru.

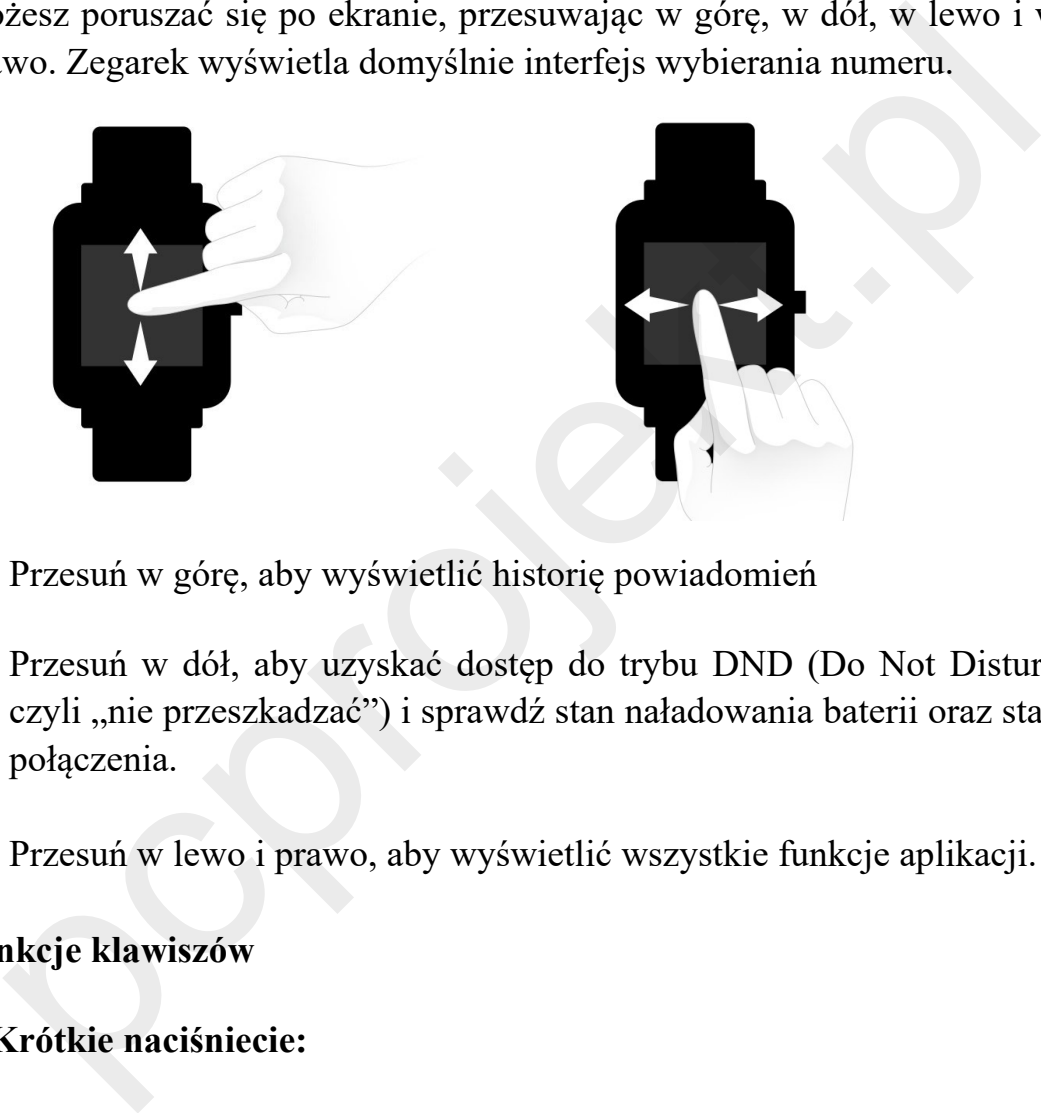

- Przesuń w górę, aby wyświetlić historię powiadomień
- Przesuń w dół, aby uzyskać dostęp do trybu DND (Do Not Disturb czyli "nie przeszkadzać") i sprawdź stan naładowania baterii oraz stan połączenia.
- Przesuń w lewo i prawo, aby wyświetlić wszystkie funkcje aplikacji.

#### **Funkcje klawiszów**

#### **1. Krótkie naciśniecie:**

⚫ Obudź ekran zegarka, gdy zegarek jest zablokowany

⚫ Powrót do interfejsu wybierania, gdy zegarek znajduje się na interfejsie podrzędnym

⚫ Powrót do poprzedniego ekranu, gdy zegarek znajduje się na innych interfejsach

⚫ Wyświetl szczegóły aktywności, gdy zegarek jest na interfejsie sportowym

#### **2. Długie naciśnięcie:**

⚫ Włącz zegarek

⚫ Szybko rozpocznij aktywność, jeśli "Długie naciśnięcie przycisku" jest włączone

- Pomóż zresetować zegarek po kliknięciu "Reset fabryczny"
- ⚫ Wstrzymaj aktywność, gdy zegarek jest na interfejsie sportowym

# **Noszenie na nadgarstku i ładowanie**

#### **1. Codzienne noszenie**

Proszę nosić zegarek w odległości 2 palców poniżej nadgarstka tak aby optyczny pulsometr mógł prawidłowo monitorować puls podczas noszenia przez cały dzień. pezone<br>
omóż zresetować zegarek po kliknięciu "Reset fabryczny"<br>
Vstrzymaj aktywność, gdy zegarek jest na interfejsie sportowym<br> **szenie na nadgarstku i ładowanie**<br>
Codzienne noszenie<br>
Codzienne noszenie<br>
czę nosić zegarek

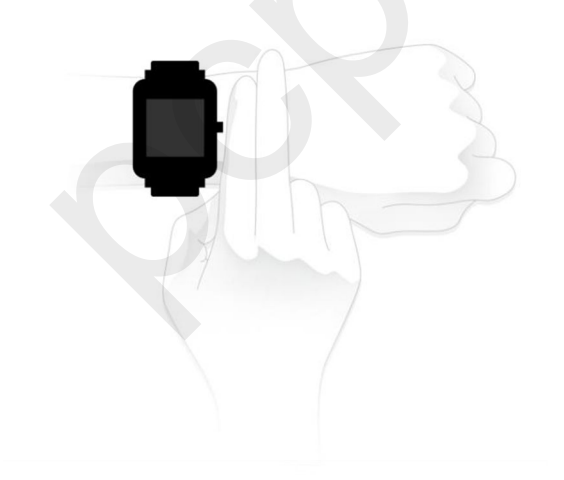

#### **2. Noszenie zegarka podczas aktywności sportowej**

NIE NALEŻY nosić zegarka zbyt ciasno, a podczas ćwiczeń powinien być nieco bardziej opięty (ale nie uciskający ) niż podczas całodziennego noszenia.

#### **3. Ładowanie zegarka**

Aby naładować swój Amazfit Bip:

\* Podłącz końcówkę USB ładowarki do komputera lub zwykłej ładowarki.

\* Włóż zegarek do podstawy ładującej i upewnij się, że dwa bolce ładujące

na tylnej stronie zegarka są wyrównane z tymi na bazie ładującej.

\* Po założeniu, tarcza zegarka zaświeci się i pokaże, że zegarek jest ładowany

Uwaga: Wartości wyjściowe adaptera ładowarki wynoszą:

5,0V / 500 mA. Zalecamy używanie markowych zasilaczy do telefonów,

lub ładowanie zegarka poprzez podłączenie do komputera..

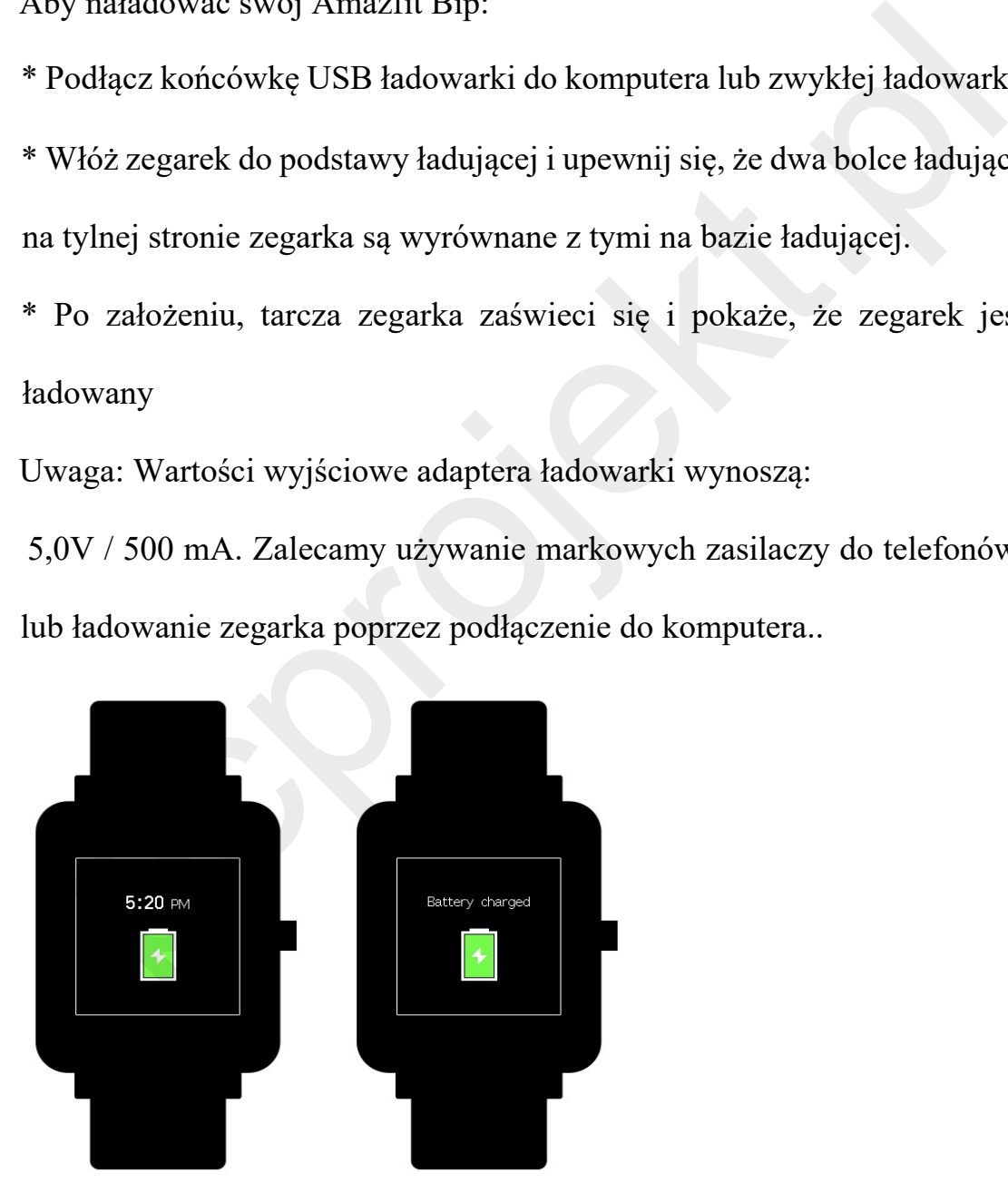

## **Funkcje zegarka**

#### **1. Funkcje wyświetlacza zegarka**

1) Możesz wybrać pozycje, takie jak "Status", "Działania", "Pogoda", "Alarm", "Czasomierz" i "Kompas", które będą wyświetlane na zegarku lub nie.

 $(Otwórz App~P)$ Profile $\neg$ Moje urządzenia Amazfit Bip $\neg$ Ustawiania wyświetlacza zegarka, ustawienia➡ Przytrzymaj przycisk Sortuj, aby zmienić kolejność elementów) nie.<br>
wórz App⊡Profile⊟Moje urządzenia Amazfit Bip⊟Ustawiani<br>
świetlacza zegarka, ustawienia⊟ Przytrzymaj przycisk Sortuj, ab<br>
ienić kolejność elementów)<br>
Uwaga: "tarcza zegara" i "Ustawienia" są domyślnie wyświetlane<br>
re

2) Uwaga: "tarcza zegara" i "Ustawienia" są domyślnie wyświetlane w zegarku

## **Tarcza zegarka**

#### **1. Zmiana tarczy zegarka**

⚫ Na ekranie głównym zegarka przesuń palcem w lewo, aby uzyskać dostęp. Ustaw tarczę zegarka.

⚫ Stuknij i przesuń w górę, aby uzyskać dostęp do tarczy zegarka.

⚫ Wybierz swój wybór i potwierdź, stukając OK, tarcza zegarka będzie zmieniona

## **2. Zmiana tarczy zegarka w aplikacji Mi Fit:**

Otwórz aplikację→Profil→Moje urządzenia Amazfit Bip→Przeglądaj ustawienia tarczy  $\Box$ Dotknij swojego wyboru i zsynchronizuj go z zegarkiem

## **3. Tryb DND (Do Not Disturb – Nie Przeszkadzać)**

- Przesuń palcem w dół z ekranu głównego zegarka; Stuknij w DND, będziesz miał dwie opcje: "Now"("Teraz") i "Auto".
- $\star$  Po wybraniu opcji "Now" ("Teraz") zegarek natychmiast przerwie

powiadamianie o połączeniu telefonicznym, SMS / APP / e-mail i

innych powiadomieniach ustawionych przez użytkownika aplikacji.

Jeśli jednak wybierzesz "Auto", Bip przestanie alarmować tylko w nocy, gdy wykryje, że śpisz z założonym na nadgarstku zegarkiem.

## **Powiadomienia**

#### **1.Konfigurowanie powiadomień**

Włącz "Alerty aplikacji" w aplikacji Mi Fit i upewnij się, że Bluetooth jest włączony w urządzeniu mobilnym.

⚫ W przypadku telefonów z systemem iOS podłącz zegarek do telefonu w ustawianiach połączeń Bluetooth

⚫ W przypadku telefonów z systemem Android włącz funkcję automatycznego uruchamiania i zablokuj aplikację Mi Fit na stronie "Najnowsze aplikacje" / "Przegląd aplikacji". Przesun patem w dor z ekranu głownego zegarka; Słuknij w DNI<br>będziesz miał dwie opcje: "Now" ("Teraz") i "Auto".<br>Po wybraniu opcji "Now" ("Teraz") zegarek natychmiast przerwi<br>powiadamianie o połączeniu telefonicznym, SMS /

#### **2. Wyświetlanie powiadomień**

Gdy zegarek otrzyma przypomnienie, będzie wibrował i automatycznie wyświetlał treść powiadomienia. Jeśli nie zobaczysz natychmiast powiadomienia, możesz je znaleźć później, przesuwając w górę palcem po tarczy zegarka.

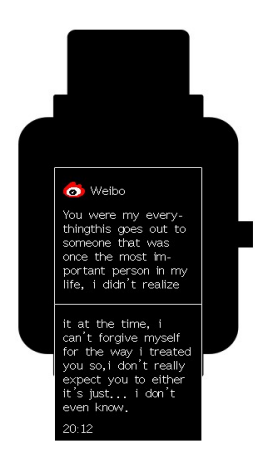

## **3. Usunięcie lub wyczyszczenie powiadomień**

Zegarek może zapisać do 10 ostatnich powiadomień. Po przekroczeniu

tego limitu najstarsze powiadomienie zostanie automatycznie usunięte za

każdym razem, gdy zostanie odebrane nowe. Gdy zawartość powiadomienia przekracza jeden ekran i nie może zostać wyświetlona,

zostanie wyświetlona na drugim ekranie, a część poza drugim ekranem nie zostanie wyświetlona.

1) Możesz usunąć powiadomienie, przesuwając w lewo na stronie zawartości.

2) Przesuń w górę na dół listy powiadomień i dotknij "Clear"-Wyczyść", aby usunąć wszystkie powiadomienia. Sunięcie lub wyczyszczenie powiadomień<br>
Sunięcie lub wyczyszczenie powiadomień<br>
Sunkt może zapisać do 10 ostatnich powiadomień. Po przekroczeniu<br>
o limitu najstarsze powiadomienie zostanie automatycznie usunięte za<br>
dym ra

## **4. Status**

1) Możemy zobaczyć kroki, tętno w ostatniej chwili, przebieg, spalone kalorie i siedzący tryb życia z widżetu "Status".

2) Tętno będzie mierzone automatycznie po dotknięciu "Status".

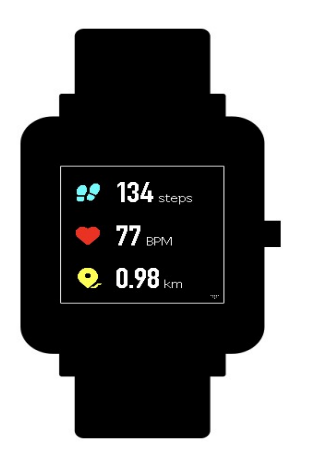

#### **5. Aktywność**

Na ekranie głównym zegarka przesuń palcem w lewo, aż znajdziesz pozycję Aktywność. Aby uzyskać więcej informacji, odwołaj się do śledzenia aktywności.

#### **6. Pogoda**

Na ekranie głównym zegarka przesuń palcem w lewo, aż znajdziesz "Weathet" ("Pogoda"). Dotknij "Weather" ("Pogoda") i wyświetl pogodę na bieżący dzień i na następne kilka dni.

Pogoda sczytywana ze serwera. Dlatego, aby uzyskać najnowsze informacje o pogodzie, należy utrzymywać zegarek podłączony do telefonu. Nktywność<br>
ekranie głównym zegarka przesuń paleem w lewo, aż znajdzies<br>
rycję Aktywność. Aby uzyskać więcej informacji, odwołaj się d<br>
zenia aktywności.<br>
Pogoda<br>
ekranie głównym zegarka przesuń paleem w lewo, aż znajdzies<br>

 Ponadto zegarek może otrzymywać powiadomienie o pogodzie, gdy włączone jest "Push alert pogodowy". (Mi Fit App $\boxed{\rightarrow}$ Profile $\boxed{\rightarrow}$ My Devices Amazfit Bip $\boxed{\rightarrow}$ Weather settings $\boxed{\rightarrow}$ Weather alert push) (Aplikacja Mi Fit $\Box$ Profil $\Box$ Móje Urządzenie Amazfit  $\text{Bip}$  $\rightarrow$ Ustawienia pogody $\rightarrow$ przycisk pogodowy alarmowy)

## **Alarm**

Możesz wyłączyć / włączyć alarm bezpośrednio z zegarka i dodać kolejny alarm z aplikacji Mi Fit. Możesz przechowywać do 10 alarmów w zegarku.

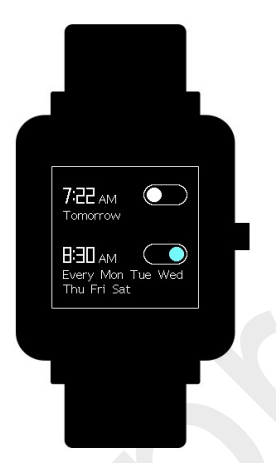

\* Gdy alarm wibruje, masz dwie opcje "Snooze"("Drzemka") i "Stop". Jeśli dotkniesz"("Drzemka"), będzie wibrować później. I możesz dotknąć "Snooze "("Drzemka"), aby opóźnić przypomnienie o 10 minut; Jeśli dotkniesz "Stop", zatrzyma się. **izesz** wyłączyć / włączyć alarm bezpośrednio z zegarka i dodać kolejn<br>m z aplikacji Mi Fit. Możesz przechowywać do 10 alarmów w zegarki<br>produkter.<br>projekt.pl<br>projekt.pl<br>projekt.pl<br>projekt.pl<br>projekt.pl<br>projekt.pl<br>projekt

Jeśli alarm ciągle wibruje 6 razy, alarm zostanie wyłączony po zakończeniu szóstej wibracji.

#### **8. Timer**

Zegar ma stoper i minutnik.

1) Stoper może być używany do rejestrowania wielu okresów czasu.

2) W przypadku minutnika można ustawić czas. A kiedy czas się skończy, będzie wibrował, by ci przypomnieć.

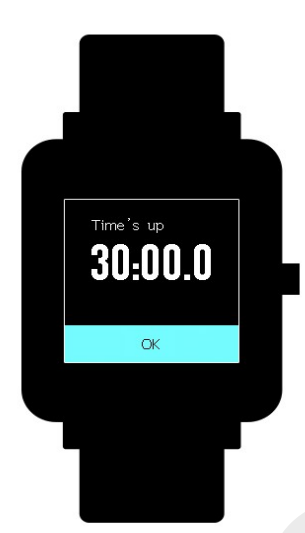

#### **9. Kompas**

\* Na ekranie głównym zegarka przesuń palcem w lewo, aż znajdziesz "Compass"("Kompas"). Stuknij w "Compas"("Kompas"), pokaże ci się wzór z rysunku 8. Poruszaj zegarem na rysunku 8, aby skalibrować. Po pomyślnej kalibracji możesz zobaczyć swoją orientację na ekranie zegarka. "N" zawsze będzie wskazywać północ, a strzałka jest kierunkiem, w którym się znajdujesz. SULULU<br>
SULULU<br>
SULULU<br>
SULULU<br>
SULULU<br>
SULULU<br>
SULULU<br>
SULULU<br>
SULULU<br>
SULULU<br>
SULULU<br>
SULULU<br>
SULURU TRISPIC PRODUSION PRODUSION (2 Znajdzies<br>
Sompass"("Kompas"). Stuknij w "Compas"("Kompas"), pokaże ci si<br>
of z rysunku

\* Przesuń w lewo i zobaczysz dane dotyczące wysokości i ciśnienia, które można uzyskać tylko na otwartej przestrzeni z sygnałem GPS. Włączenie GPS zajmuje trochę czasu, czekaj cierpliwie.

\* Aby uniknąć zakłóceń sygnału, trzymaj się z dala od zakłóceń magnetycznych.

#### **10. Ustawienia**

Na ekranie głównym zegarka przesuń palcem w lewo, aby uzyskać dostęp do zmian tarcz zegarka, długie naciśnięcie przycisku, dostosuj jasność, "Znajdź urządzenie", "Informacje", "Reset fabryczny" i "Wyłącz" w ustawieniach zegarka.

- "Watch face" (tarcze zegarka): Dostępnych jest 10 tarcz zegarka, które można zastosować zgodnie z opisem do twoich preferencji.
- Długie naciśnięcie przycisku: Stuknij znacznik wyboru obok działania, aby szybko rozpocząć od dłuższego naciśnięcia. Możesz ustawić szybki start monitorowania biegania, bieżni, jazdy na rowerze i spacery. I możesz dotknąć znacznika wyboru obok "Turn off" ("Wyłącz"), aby wyłączyć tę funkcję.
- Długie naciśnięcie przycisku: Stuknij znacznik wyboru obok działania, aby szybko rozpocząć od dłuższego naciśnięcia. Możesz ustawić szybki start na świeżym powietrzu, bieżnię, jazdę na rowerze i spacery. I możesz dotknąć znacznika wyboru obok "Turn off"("Wyłącz"), aby wyłączyć tę funkcję. Azianość, "Znajdź urządzenie", "Informacje", "Reset fabryczny", "Wyłącz" w ustawieniach zegarka.<br>
• "Watch face"( tarcze zegarka): Dostępnych jest 10 tarcz zegark, które można zastosować zgodnie z opisem do twoich preferen
- Dostosuj jasność: Możesz dostosować jasność, dotykając przycisków dodawania lub odejmowania na skali jasności.
- Znajdź urządzenie: Twój telefon zadzwoni, gdy zegarek będzie podłączony Twój telefon przez Bluetooth.
- About: Możesz sprawdzić wersję oprogramowania i adres Bluetooth.
- Turn off: Możesz wyłączyć zegarek.
- Factory reset ( Ustawienia fabryczne ): Wszystkie dane w zegarku

zostaną usunięte po przywróceniu ustawień fabrycznych. W tym

przypadku musisz ponownie sparować zegarek z telefonem.

## **Alarmy i powiadomienia**

## **1. Powiadomienie o połączeniu przychodzącym:**

Gdy zegarek odbierze połączenie przychodzące, będzie wibrować. Jeśli chcesz odłożyć słuchawkę, kliknij "Rozłącz" na stronie przypomnienia; Jeśli chcesz zignorować przypomnienie, kliknij "Cichy" lub naciśnij klawisz, aby zatrzymać wibracje.

Przed użyciem tej funkcji przejdź do aplikacji i włącz alert. (Mi Fit App $\boxed{\rightarrow}$ Profil $\boxed{\rightarrow}$ Moje urządzenia Amazfit Bip $\boxed{\rightarrow}$  Połączenie przychodzące)

## **2.Alarm bezczynności:**

Zegarek będzie wibrował, przypominając ci, aby wstać i poruszyć się na chwilę, jeśli brak aktywności trwa jedną godzinę. Przed użyciem tej funkcji przejdź do aplikacji i włącz alert. (Mi Fit APP $\rightarrow$ Profile $\rightarrow$ My Devices AmazfitBip→Więcej→Ostrzeżenie o bezczynności) **Powiadomienie o połączeniu przychodzącym:**<br>
y zegarek odbierze połączenie przychodzące, będzie wibrować. Jeśli<br>
il cheesz zignorować przypomnienie, kliknij "Cozłyć słuchawkę, kliknij "Cichy" lub naciśnij<br>
il cheesz zigno

## **3.Powiadomienie ,że ktoś ze znajomych cie polubił**

Zegarek wibruje, przypominając ci, kiedy ktoś cię polubił.

## **4.Powiadomienia o celach:**

Zegarek wibruje po osiągnięciu celu. Przed użyciem tej funkcji przejdź do aplikacji i włącz alert. (Aplikacja Mi Fit $\Box$ Profil $\Box$ Mój

Urządzenia Powiadomienia Amazfit Bip $\boxed{\rightarrow}$ More $\boxed{\rightarrow}$ Goals

#### **5. Alert alarmów:**

Gdy zadzwoni alarm na telefonie komórkowym, zegarek zacznie wibrować, przypominając o tym. Przed użyciem tej funkcji przejdź do aplikacji i włącz ją

alert. (Aplikacja Mi Fit $\rightarrow$ Profile $\rightarrow$ My Devices Amazfit

 $\text{Bip}\rightarrow\text{Wi}$ ęcej alarm Alarm obserwacyjny)

## **1. Przypomnienie o rozłączeniu:**

Gdy zegarek zostanie odłączony od telefonu, zegarek zacznie wibrować, przypominając o tym. Przed użyciem tej funkcji przejdź do aplikacji i włącz w alercie. (Mi Fit App $\boxed{\rightarrow}$ Profile $\boxed{\rightarrow}$ My Devices Amazfit  $\text{Bip}\rightarrow\text{More}\rightarrow\text{Disconnection reminder}$ ) (Aplikacja Mi Fit $\boxed{\rightarrow}$ Profile $\boxed{\rightarrow}$ Moje urzadzenie Amazfit Przypomnienie Bip→Więcej→Połączenie) Pulique and Marino Monterial Control Control Control Control Control Control Control Control Control Control Control Control Control Control Control Control Control Control Control Control Control Control Control Control

## **2. Przypomnienie o wydarzeniu:**

Zegarek wibruje o czasie, jeśli dodałeś przypomnienie o wydarzeniu.

Przed użyciem tej funkcji przejdź do aplikacji i włącz alert. (Mi

Fit App $\exists$ Profile $\exists$ My Devices Amazfit Bip $\exists$ More $\exists$ Event reminder )

#### **8. Ustawienia szybkiego wprowadzania**

Przesunięcie palcem w prawo zapewnia szybki podgląd informacji o pogodzie.

# **Śledzenie aktywności**

#### **1. Rozpoczęcie aktywności fizycznej**

Istnieją dwa sposoby rozpoczęcia działania:

⚫ Na ekranie głównym zegarka przesuń palcem w lewo, aż znajdziesz pozycję Activity (Aktywność).

⚫ Długo naciśnij fizyczny przycisk, aby szybko rozpocząć konfigurację aktywności już w ustawieniach zegarka.

Amazfit Bip monitoruje bieganie , bieżnię, jazdę na rowerze i spacery.

Przed rozpoczęciem aktywności sprawdź, czy jest wystarczająco dużo miejsca w pamięci zegarka. Jeśli nie ,może się zdarzyć, że poprzednio niezsynchronizowane dane dotyczące aktywności mogą być uwzględnione podczas monitoringu aktywności . Aby upewnić się, że dane nie zostaną zastąpione innymi , zaleca się połączenie i synchronizację danych zaraz po zakończeniu działania. ieją dwa sposoby rozpoczęcia działania:<br>
la ekranie głównym zegarka przesuń paleem w lewo, aż znajdziesz<br>
vycję Activity (Aktywność).<br>
Mugo naciśnij fizyczny przycisk, aby szybko rozpocząć konfigurację<br>
ywności już w ustaw

W przypadku takich trybów sportowych, jak bieganie na świeżym powietrzu, jazda na rowerze i spacery, które korzystają z pozycjonowania GPS, pomiar można rozpocząć po pomyślnym uzyskaniu lokalizacji GPS.

#### **2. Rozpoczęcie monitorowania**

Jeśli opcja GPS zostanie zainicjowana i uruchomiona, zegarek zaoferuje trzysekundowe odliczanie przed rozpoczęciem monitorowania.

## **3. Alarmy podczas aktywności**

Na ekranie głównym zegarka przesuń palcem w lewo, aby uzyskać

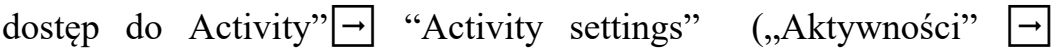

"Ustawienia aktywności"). Dotknij "Activity settings" ("Ustawienia aktywności"), aby ustawić "Auto pause" (Autopauza), "Heart rate alert" (Alarm tętna), "Pace alert" (Alarm tempa), and "Distance alert"(Alarm odległości) .

 **Heart rate/Alert tętna**: Możesz ustawić wartość, która sprawi, że zegarek będzie Cię ostrzegał, gdy tętno wzrośnie powyżej ustawionej wartości. Eugarek będzie Cię ostrzegał, gdy tętno wzrośnie powyżej ustawione<br>
wartości.<br> **Pace alert/Alarm tempa:** Możesz ustawić docelowe tempo, ab<br>
zegarek ostrzegał kiedy twoje tempo jest poniżej docelowego tempa<br> **Pace alert/Ala** 

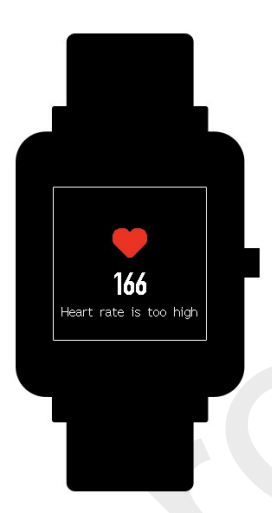

 **Pace alert/Alarm tempa:** Możesz ustawić docelowe tempo, aby zegarek ostrzegał kiedy twoje tempo jest poniżej docelowego tempa.

 **Distance alert/Alert odległości**: Możesz ustawić żądaną odległość, aby Cię ostrzec. (np.: zegarek będzie wibrował, gdy osiągniesz każde 2 mile / km)

 **Insufficient space alert/Alarm niewystarczającej ilości pamięci zegarka** : Zegarek wibruje przypominając i pytając, czy kontynuować aktywność, gdy jest za mało miejsca pamięci zegarka . Jeśli klikniesz "Continue" (Kontynuuj), niezsynchronizowane dane zostaną nadpisane. Jeśli klikniesz "End" (Zakończ), to zakończysz działanie.

 **Alarm braku miejsca w pamięci zegarka:** Jeśli zabraknie Ci miejsca w pamięci zegarka podczas aktywności, zostaniesz również ostrzeżony przez wibracje. Zegarek automatycznie zapisze dane aktywności

 **GPS status change alert**/ **Powiadomienie o zmianie statusu GPS** Kiedy wybierasz aktywność na świeżym powietrzu, to zegarek wibrować, aby poinformować Cię o pomyślnym ustawieniu GPS.

## **4. Podstawowe funkcje podczas monitoringu aktywności:**

Na interfejsie aktywności naciśnij długo klawisz, aby wstrzymać aktywność; krótko naciśnij klawisz, aby przełączyć ekran. Możesz także przełączać ekran, przesuwając ręcznie w górę lub w dół.

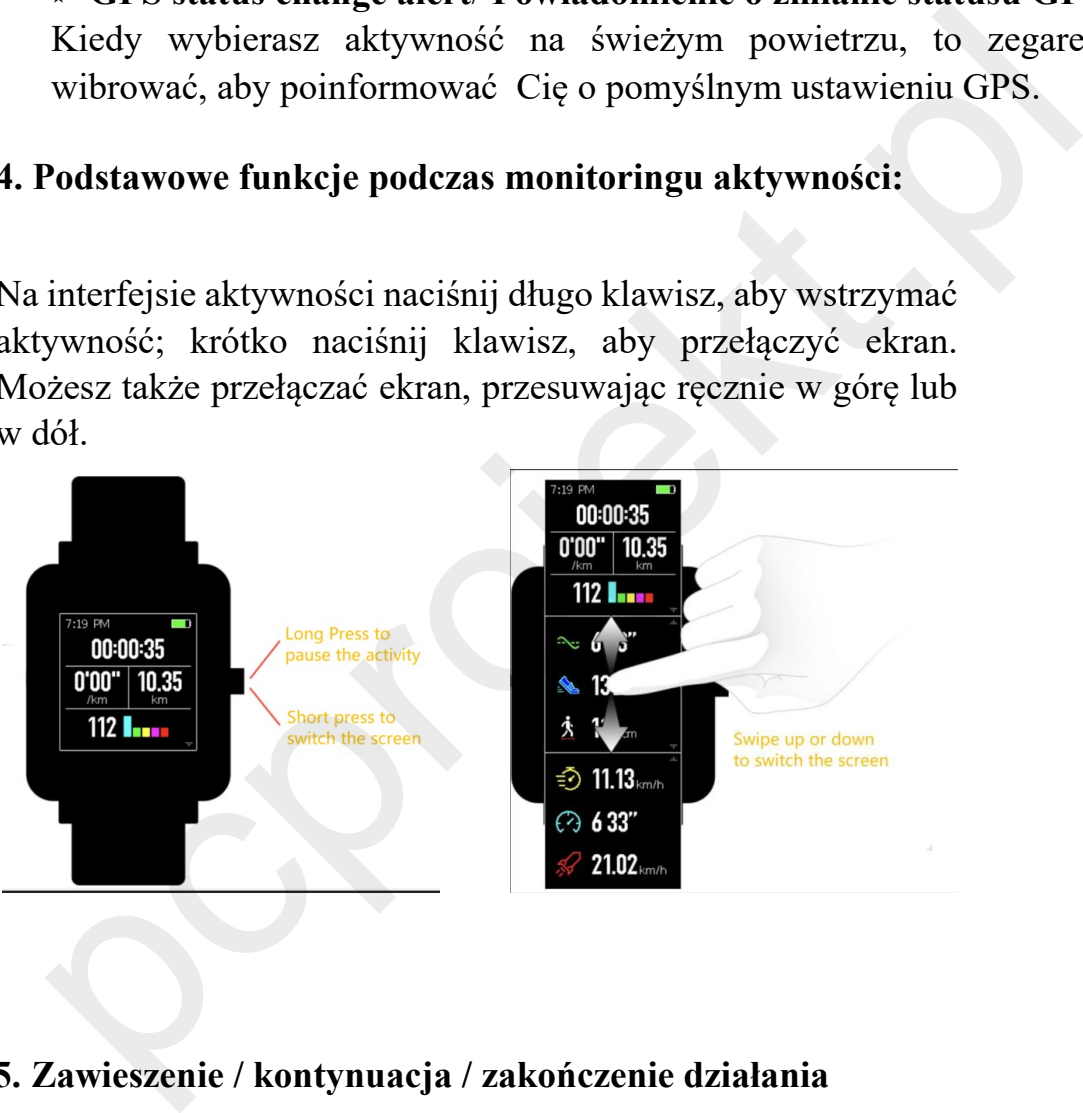

## **5. Zawieszenie / kontynuacja / zakończenie działania**

Naciśnij i przytrzymaj fizyczny przycisk, aby wstrzymać aktywność. Zostanie wyświetlony wstrzymany interfejs. Możesz też dotknąć "Continue"(Kontynuuj), aby wznowić, lub dotknąć "End"(Zakończ), aby zatrzymać.

Uwaga: Jeśli biegniesz mniej niż 50 metrów, zegarek wyświetli monit, że "odległość jest za krótka, aby ją zapisać".

## **6. Wyświetlanie historii aktywności**

Możesz wyświetlić historię aktywności zarówno z zegarka, jak i aplikacji.

## 1) Zegarek

Na ekranie głównym zegarka przesuń palcem w lewo, aby uzyskać dostęp do "Activity"(Aktywności)  $\rightarrow$  "Activity history"(Historia aktywności). Jeśli istnieje niezsynchronizowany rekord aktywności, po prawej stronie kolumny listy można zobaczyć niezsynchronizowaną ikonę. Po pomyślnym zsynchronizowaniu danych w aplikacji ikona ta nie będzie już wyświetlana. Kliknij rekord aktywności, aby zobaczyć szczegółowe dane. ekranie głównym zegarka przesuń palecm w lewo, aby uzyskać dostę<br>
"Activity" (Aktywności)  $\Box$  "Activity history" (Historia aktywności).<br>
li sintieje niezsynchronizowany rekord aktywności, po prawej stronie<br>
li sintieje n

## 2) Aplikacja Mi Fit

Proszę otworzyć aplikację $\rightarrow$  Kliknij "Aktywność" tuż pod stroną główną aplikacji wyświetl wszystkie rekordy aktywności synchronizowane z zegarka.

## **7. Kasowanie historii aktywnosci**

Na ekranie głównym zegarka przesuń palcem w lewo, aby uzyskać dostęp  $\phi$ , Activity" (Aktywności) $\rightarrow$ , History activity" (Historia aktywności)  $\Box$  Przesuń w górę, aż zobaczysz "Delete"(Usuń).

Uwaga: upewnij się, że ta czynność jest zsynchronizowana z aplikacją przed jej usunięciem. A jeśli chcesz usunąć ten rekord aktywności z aplikacji, musisz go usunąć ręcznie w aplikacji.

## **8. Ustawianie aktywnosci**

Na ekranie głównym zegarka przesuń palcem w lewo, aby uzyskać dostęp do "Activity" (Aktywności)  $\boxed{\rightarrow}$  "Activity settings" (Ustawienia aktywności). Dotknij "Activity settings" (Ustawienia aktywności), aby ustawić "Auto pauza", "Heart rate alert"(Alarm tętna), "Pace alarm"

Alarm tempa" i "Distance alarm"(Alarm odległości). Po aktywacji alarmu odpowiednie przypomnienie zostanie wykonane podczas czynność.

#### **9. GPS and A-GPS**

Stuknij w bieganie, zegarek automatycznie rozpocznie wyszukiwanie sygnału GPS, ale w tym momencie możesz pominąć ten krok, klikając przycisk "Skip"(Pomiń), jednak nadal będzie on wyszukiwał GPS podczas aktywności.

1) Jeśli opcja GPS zostanie zainicjowana i uruchomiona, zegarek zaoferuje trzysekundowe odliczanie przed rozpoczęciem śledzenia. Możesz długo nacisnąć fizyczny przycisk, aby "pause"(wstrzymać), a następnie "continue"(kontynuuj), aby kontynuować lub "end"(koniec), aby zatrzymać. matu Gr's, ale w tym momencie mozesz pommąc ten krok, klikają<br>ycisk "Skip"(Pomiń), jednak nadal będzie on wyszukiwał GPS podcze<br>ywności.<br>eśli opcja GPS zostanie zainicjowana i uruchomiona, zegarek zaoferuje<br>ysekundowe odli

2) Po zakończeniu i synchronizacji możesz wyświetlić trasę GPS i szczegóły w zegarku i aplikacji Mi Fit.

3) Sygnał GPS jest lepszy na otwartej przestrzeni. Po pomyślnym uzyskaniu lokalizacji możesz rozpocząć aktywność. Jeśli jesteś w tłumie, podnieś rękę do klatki piersiowej, co może przyspieszyć pozycjonowanie GPS. Assisted GPS (A-GPS) to system umożliwiający odbiornikom globalnego systemu pozycjonowania (GPS) uzyskiwanie informacji z zasobów sieciowych w celu pomocy w lokalizacji satelitarnej. System A-

17

GPS jest szczególnie przydatny, gdy odbiornik znajduje się w miejscu, w którym trudno jest przeniknąć sygnałom satelitarnym.

AGPS pomoże Twojemu zegarowi szybko znaleźć dokładną pozycję i poprawić dokładność. Dane A-GPS są aktualizowane raz dziennie. Najnowsze dane A-GPS są automatycznie aktualizowane przy każdej synchronizacji z aplikacją Mi Fit. Uwaga: jeśli zegarek nie jest zsynchronizowany z aplikacją Mi Fit przez 7 dni, dane A-GPS wygasną. Prędkość pozycjonowania może zostać zmieniona, gdy wygasa AGPS, a zegarek przypomni Ci o konieczności aktualizacji, gdy rozpoczniesz aktywność. inowsze dane A-GPS są automatycznie aktualizowane przy każd<br>
nehronizacji z aplikacją Mi Fit. Uwaga: jeśli zegarek nie je<br>
mehronizowany z aplikacją Mi Fit przez 7 dni, dane A-GPS wygasni<br>
dkość pozycjonowania może zostać

#### **10. Strefa tętna**

Podczas aktywności zegarek oblicza strefę tętna na podstawie danych osobowych. Strefa tętna pomoże Ci określić efekt i intensywność aktywności. Aktualna strefa tętna zostanie wyświetlona obok tętna w zegarku. Po zakończeniu aktywności możesz wyświetlić czas trwania w każdej strefie tętna ze strony "Details"(Szczegóły historii aktywności w aplikacji. Domyślnie jest sześć stref (Relaxed, Light, Weight, Aerobic, Anaerobic i VO2 max), które są obliczane na podstawie szacowanego maksymalnego tętna. Zegarek oblicza maksymalne tętno za pomocą powszechnie stosowanej formuły "220 minus wiek".

18

#### **Główne zasady użytkowania i uwagi:**

⚫Amazfit Bip jest odporny za zachlapanie , ale NIE wodoodporny.

⚫ Zegarek i pasek należy czyścić zegarek okresowo czystą wodą, a następnie użyć suchej miękkiej ściereczki do wytarcia zegarka.

⚫ NIE używaj szamponu, mydła i innych środków chemicznych do wycierania brudu w celu uniknięcia podrażnienia skóry lub korozji zegarka.

⚫ Po treningu wytrzyj nadgarstek i zegarek suchą szmatką lub chusteczką. Pot może przeszkadzać i powodować niedokładność.

## **UWAGI:**

 ⚫ Amazfit Bip ma certyfikat IP 68, co oznacza odporność na kurz, deszcz, zachlapanie i przypadkowe zanurzenie. Może wytrzymać maksymalną głębokość 1,5 metra wody do 30 minut. Badanie rezystancji przeprowadza się w słodkiej wodzie, w normalnej temperaturze i w warunkach statycznych. Nie należy go używać, gdy bierzesz prysznic / kąpiesz się w wannie, pływasz, chodzisz do spa, sauny lub łaźni parowej. naka.<br>
Po treningu wytrzyj nadgarstek i zegarek suchą szmatką lub<br>
ststeczką. Pot może przeszkadzać i powodować niedokładność.<br>
VAGI:<br>
Amazfit Bip ma certyfikat IP 68, co oznacza odporność na kurz,<br>
zezz, zachlapanie i prz

⚫ NIE używaj zegarka pod wodą. Przed użyciem ekranu dotykowego lub ładowaniem przetrzyj zegarek suchą szmatką.

⚫ Amazfit Bip NIE jest wodoodporny. Nasza gwarancja NIE obejmuje uszkodzeń lub wad spowodowanych niewłaściwym użytkowaniem lub nadużyciami, w tym między innymi uszkodzeniami spowodowanymi przez ciecze korozyjne, takie jak woda morska, roztwory kwasów i zasad oraz odczynniki chemiczne.